# **BAB V**

# **IMPLEMENTASI DAN PENGUJIAN SISTEM**

#### **5.1 HASIL IMPLEMENTASI**

Implementasi merupakan hasil dari tampilan rancangan yang telah didesain sebaik mungkin berdasarkan menu-menu dan Form yang telah dirancang pada bab sebelumnya. Adapun implementasi rancangan yang telah didesain oleh penulis antara lain sebagai berikut.

1. Hasil Rancangan Halaman *Form Login*

Tampilan halaman login dapat dilihat pada gambar 5.1, yang merupakan hasil dari rancangan pada gambar 4.24

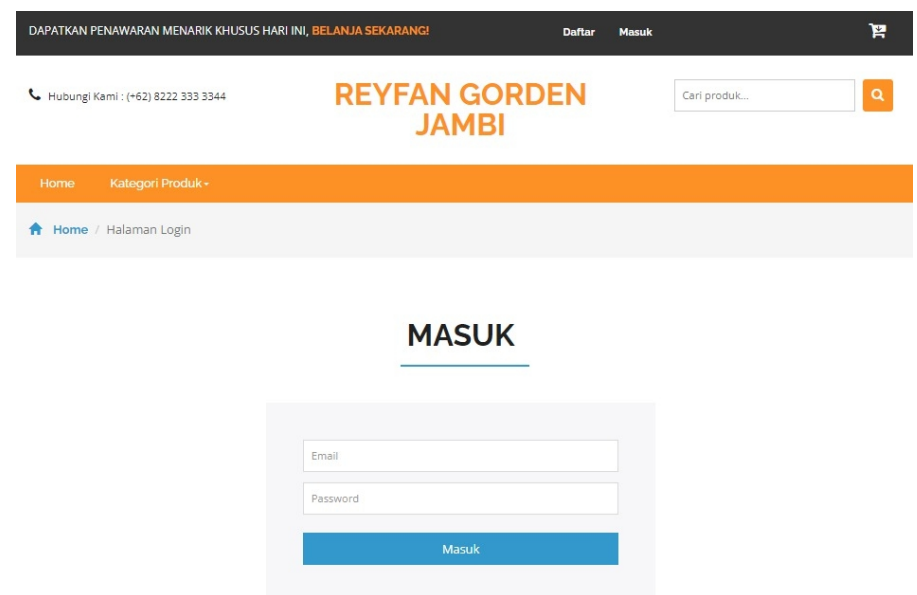

**Gambar 5.1 Tampilan Halaman Form Login**

# 2. Hasil Rancangan Halaman Beranda Admin

Tampilan halaman beranda admin dapat dilihat pada gambar 5.2, yang merupakan hasil dari rancangan 4.25, halaman ini hanya dapat diakses oleh admin.

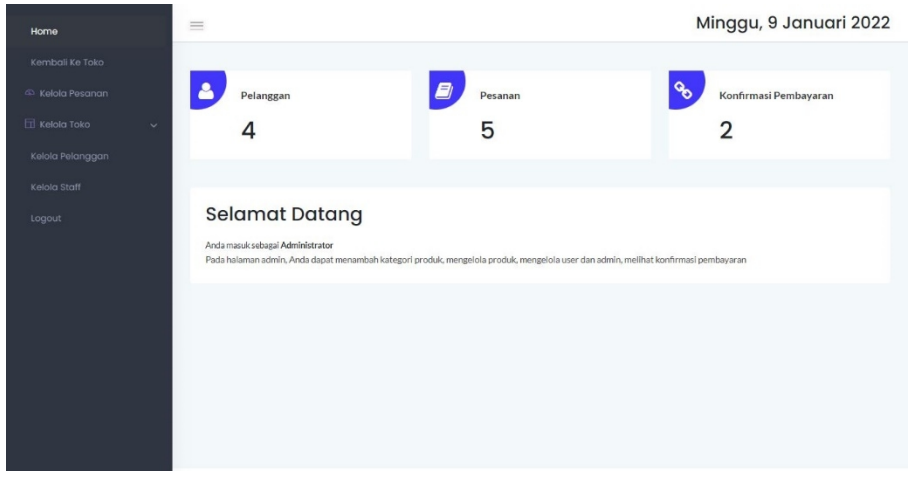

## **Gambar 5.2 Tampilan Halaman Beranda Admin**

3. Hasil Rancangan Halaman Admin Kelola Pesanan

Tampilan halaman admin kelola pesanan dapat dilihat pada gambar 5.3, yang merupakan hasil rancangan pada gambar 4.26, halaman ini hanya dapat diakses oleh admin.

| Home                        | $\equiv$             |                                                   |                     |                           |              | Minggu, 9 Januari 2022        |
|-----------------------------|----------------------|---------------------------------------------------|---------------------|---------------------------|--------------|-------------------------------|
| Kembali Ke Toko             |                      |                                                   |                     |                           |              |                               |
| <sup>4</sup> Kelola Pesanan |                      | <b>Daftar Pesanan</b>                             |                     |                           |              |                               |
| <b>Nelola Toko</b>          | Show<br>$\checkmark$ | 10<br>entries<br>$\bullet$                        |                     |                           | Search:      |                               |
| Kelola Pelanggan            |                      | 14<br><b>ID Pesanan</b><br><b>No</b>              | Nama Customer<br>P. | <b>Tanggal Order</b><br>п | Total<br>îè. | <b>Status</b><br>n            |
|                             | $\,1\,$              | #16r7K7zRUpCi6                                    | danil               | 2022-01-05 17:52:49       | Rp3,000,000  | Pengiriman                    |
| Kelola Staff                | $\,2\,$              | #16cuVju8Vaqww                                    | Admin               | 2022-01-09 18:44:39       | Rp3,000,000  | Confirmed                     |
| Logout                      | $\sqrt{3}$           | #16jgG9eCYGvO.                                    | Admin               | 2022-01-09 18:54:26       | Rp3,500,000  | Confirmed                     |
|                             |                      | Showing 1 to 3 of 3 entries<br><b>Export Data</b> |                     |                           |              | $\vert$ 1<br>Previous<br>Nect |
|                             |                      |                                                   |                     |                           |              |                               |
|                             |                      |                                                   |                     |                           |              |                               |
|                             |                      |                                                   |                     |                           |              |                               |
|                             |                      |                                                   |                     |                           |              |                               |
|                             |                      |                                                   |                     |                           |              |                               |
|                             |                      |                                                   |                     |                           |              |                               |

**Gambar 5.3 Tampilan Halaman Admin Kelola Pesanan**

4. Hasil Rancangan Halaman Admin Daftar Kategori

Tampilan halaman admin daftar kategori dapat dilihat pada gambar 5.4, yang merupakan hasil dari rancangan gambar 4.27, halaman ini hanya dapat diakses oleh admin.

|                              | $\equiv$                    |                 |                 | Minggu, 9 Januari 2022     |
|------------------------------|-----------------------------|-----------------|-----------------|----------------------------|
| Home                         |                             | Tambah Kategori |                 |                            |
| Kembali Ke Toko              |                             | Nama Kategori   |                 |                            |
| Kelola Pesanan               | <b>Daftar Kat</b>           |                 |                 | Tambah Kategori            |
| $\Box$ Kelola Toko<br>$\sim$ | Show $10$ $\circ$<br>entri  |                 |                 | Search:                    |
| Kategori                     | No.<br>$1+$                 |                 | Tambah<br>Batal | <b>Tanggal Dibuat</b><br>÷ |
| Produk                       |                             |                 |                 |                            |
| Metode Pembayaran            |                             | Gorden Luxury   | $\overline{2}$  | 2022-01-05 17:43:20        |
| Kelola Pelanggan             | $\overline{2}$              | Gorden Deluxe   | ۹               | 2022-01-05 17:47:21        |
| Kelola Staff                 | Showing 1 to 2 of 2 entries |                 |                 | Previous 1<br>Next         |
| Logout                       |                             |                 |                 |                            |
|                              |                             |                 |                 |                            |
|                              |                             |                 |                 |                            |
|                              |                             |                 |                 |                            |
|                              |                             |                 |                 |                            |
|                              |                             |                 |                 |                            |
|                              |                             |                 |                 |                            |
|                              |                             |                 |                 |                            |

**Gambar 5.4 Tampilan Halaman Admin Daftar Kategori**

5. Hasil Rancangan Halaman Admin Daftar Produk

Tampilan halaman admin daftar produk dapat dilihat pada gambar 5.5, yang merupakan hasil dari rancangan gambar 4.28, halaman ini hanya dapat diakses oleh admin.

| Home                                                  | $\equiv$                    | Minggu, 9 Januari 2022                                                                                                    |
|-------------------------------------------------------|-----------------------------|----------------------------------------------------------------------------------------------------|
| Kembali Ke Toko                                       |                             |                                                                                                    |
| 4D Kelola Pesanan                                     | <b>Daftar Produk</b>        | <b>Tambah Produk</b>                                                                                                    |
| <b>TT</b> Kelola Toko<br>$\widehat{\phantom{a}}$      | Show 10 · entries           | Search:                                                                                                    |
| Kategori<br>Produk                                    | Gambar<br>No. $,^*$         | Nama<br>Harga<br>Harga<br>Rate $\phi$<br>Deskripsi<br>Kategori $\dagger$<br>۰<br>£<br>۰<br>Tanggal<br>Awal<br>Produk<br>Diskon |
| Metode Pembayaran<br>Kelola Pelanggan<br>Kelola Staff | $\mathbf{1}$                | 2022-01-05<br>Gorden<br>mantap keren<br>5<br>Gorden Gold<br>5000000<br>8000000<br>17:44:45<br>atuh euv<br>Luxury               |
| Logout                                                | $\sqrt{2}$                  | Gorden<br>2022-01-05<br>Gorden<br>3000000<br>5000000<br>5<br>mantap makyos<br>Maroon 5<br>17:46:57<br>Luxury                   |
|                                                       | $\mathbf{3}$                | Gorden<br>Gorden<br>2022-01-05<br>4000000<br>3500000<br>5<br>mantap oke<br>17:48:44<br>Matcha<br>Deluxe                        |
|                                                       | Showing 1 to 3 of 3 entries | $\mathbf{1}$<br>Nect<br>Previous                                                                                               |

**Gambar 5.5 Tampilan Halaman Admin Daftar Kategori**

6. Hasil Rancangan Halaman Admin Daftar Metode Pembayaran

Tampilan halaman admin daftar metode pembayaran dapat dilihat pada gambar 5.6, yang merupakan hasil dari rancangan gambar 4.29, halaman ini hanya dapat diakses oleh admin.

| Home                                                                 | $\equiv$                    |                                               |               |                | Minggu, 9 Januari 2022          |
|----------------------------------------------------------------------|-----------------------------|-----------------------------------------------|---------------|----------------|---------------------------------|
| Kembali Ke Toko<br>Kelola Pesanan<br><b>TT</b> Kelola Toko<br>$\sim$ |                             | Daftar Metode Pembayaran<br>Show 10 o entries |               |                | <b>Tambah Metode</b><br>Search: |
| Kategori                                                             | No.                         | Nama Metode<br>Th.                            | No.Rek<br>ъ   | Atas Nama<br>ъ | # URL Logo                      |
| Produk<br>Metode Pembayaran                                          | $\mathbf{1}$                | Bank BCA                                      | 13131231231   | Tokopekita     | images/bca.jpg                  |
|                                                                      | $\sqrt{2}$                  | Bank Mandiri                                  | 943248844843  | Tokopekita     | images/mandiri.jpg              |
| Kelola Pelanggan                                                     | $_{3}$                      | DANA                                          | 0882313132123 | Tokopekita     | images/dana.png                 |
| Kelola Staff                                                         | $\ddot{4}$                  | Bank Mandiri                                  | 1234567890    | Reyfan Gorden  | images/mandiri.jpg              |
| Logout                                                               | Showing 1 to 4 of 4 entries |                                               |               |                | Previous 1<br>Next              |
|                                                                      |                             |                                               |               |                |                                 |
|                                                                      |                             |                                               |               |                |                                 |
|                                                                      |                             |                                               |               |                |                                 |
|                                                                      |                             |                                               |               |                |                                 |
|                                                                      |                             |                                               |               |                |                                 |

**Gambar 5.6 Tampilan Halaman Admin Daftar Metode Pembayaran**

#### 7. Hasil Rancangan Halaman Admin Daftar Pesanan

Tampilan halaman admin daftar pesanan dapat dilihat pada gambar 5.7, yang merupakan hasil dari rancangan gambar 4.30 halaman ini hanya dapat diakses oleh admin.

| Home                               | $\equiv$                                          |                         |                              |                | Minggu, 9 Januari 2022           |
|------------------------------------|---------------------------------------------------|-------------------------|------------------------------|----------------|----------------------------------|
| Kembali Ke Toko                    |                                                   |                         |                              |                |                                  |
| 4 Kelola Pesanan                   | <b>Daftar Pesanan</b>                             |                         |                              |                |                                  |
| $\Box$ Kelola Toko<br>$\checkmark$ | Show 10 e entries                                 |                         |                              | Search:        |                                  |
| Kelola Pelanggan                   | $T +$<br><b>ID Pesanan</b><br>No                  | <b>4</b> Nama Customer  | <sup>1</sup> ¢ Tanggal Order | <b>e</b> Total | e.<br><b>Status</b>              |
|                                    | $\,$ 1 $\,$                                       | #16r7K7zRUpCi6<br>danil | 2022-01-05 17:52:49          | Ro3.000.000    | Pengiriman                       |
| Kelola Staff                       | $\,$ 2 $\,$                                       | #16cuVju8Vaqww<br>Admin | 2022-01-09 18:44:39          | Rp3.000.000    | Confirmed                        |
| Logout                             | $\mathbf{3}$                                      | #16jgG9eCYGvO.<br>Admin | 2022-01-09 18:54:26          | Rp3.500.000    | Confirmed                        |
|                                    | Showing 1 to 3 of 3 entries<br><b>Export Data</b> |                         |                              |                | Previous<br>Next<br>$\mathbf{1}$ |

**Gambar 5.7 Tampilan Halaman Admin Daftar Pesanan**

8. Hasil Rancangan Halaman Admin Daftar Staff

Tampilan halaman admin daftar staff dapat dilihat pada gambar 5.8, yang merupakan hasil dari rancangan gambar 4.31, halaman ini hanya dapat diakses oleh admin.

| Home                               | $=$                         |         |                |                  | Minggu, 9 Januari 2022 |
|------------------------------------|-----------------------------|---------|----------------|------------------|------------------------|
| Kembali Ke Toko                    |                             |         |                |                  |                        |
| Kelola Pesanan                     | <b>Daftar Staff</b>         |         |                |                  |                        |
| $\Box$ Kelola Toko<br>$\checkmark$ | Show 10 $\bullet$ entries   |         |                |                  | Search:                |
| Kelola Pelanggan                   | No.                         | 1+ Nama | <b>Command</b> | <b>4</b> Telepon | <b>C</b> Alamat        |
| Kelola Staff                       | 1                           | Admin   | admin          | 01234567890      | Indonesia              |
| Logout                             | Showing 1 to 1 of 1 entries |         |                |                  | Previous 1 Next        |
|                                    |                             |         |                |                  |                        |
|                                    |                             |         |                |                  |                        |
|                                    |                             |         |                |                  |                        |
|                                    |                             |         |                |                  |                        |
|                                    |                             |         |                |                  |                        |
|                                    |                             |         |                |                  |                        |
|                                    |                             |         |                |                  |                        |
|                                    |                             |         |                |                  |                        |

**Gambar 5.8 Tampilan Halaman Admin Daftar Staff**

## 9. Hasil Rancangan Halaman Admin Daftar Pelanggan

Tampilan halaman admin daftar pelanggan dapat dilihat pada gambar 5.9, yang merupakan hasil dari rancangan gambar 4.32 halaman ini hanya dapat diakses oleh admin.

| Home                                                              | $=$                                                 |                |                                                                    | Minggu, 9 Januari 2022        |
|-------------------------------------------------------------------|-----------------------------------------------------|----------------|--------------------------------------------------------------------|-------------------------------|
| Kembali Ke Toko                                                   |                                                     |                |                                                                    |                               |
| <sup>4</sup> Kelola Pesanan<br><b>Kelola Toko</b><br>$\checkmark$ | Daftar Pelanggan<br>Show<br>10<br>٠<br>entries      |                |                                                                    | Search:                       |
| Kelola Pelanggan                                                  | No 1 <sup>*</sup><br>Nama Pelanggan<br>$\mathbf{B}$ | No. Telepon 14 | Alamat                                                             | n<br>Email                    |
|                                                                   | Guest<br>$\mathbf{1}$                               | 01234567890    | Indonesia                                                          | guest                         |
| Kelola Staff                                                      | $\,2\,$<br>bagus                                    | 1234567890     | thehok                                                             | bagusoke@palsu.com            |
| Logout                                                            | 3<br>danil                                          | 1234567890     | oke                                                                | danil@palsu.com               |
|                                                                   | 4<br>Fadly                                          | 12345678901    | Letjen Suprapto Street Number 25 Telanaipura, Telanaipura District | fadly@gmail.com               |
|                                                                   | Showing 1 to 4 of 4 entries                         |                |                                                                    | Previous<br>Next<br>$\vert$ 1 |
|                                                                   |                                                     |                |                                                                    |                               |
|                                                                   |                                                     |                |                                                                    |                               |
|                                                                   |                                                     |                |                                                                    |                               |
|                                                                   |                                                     |                |                                                                    |                               |
|                                                                   |                                                     |                |                                                                    |                               |
|                                                                   |                                                     |                |                                                                    |                               |
|                                                                   |                                                     |                |                                                                    |                               |

**Gambar 5.9 Tampilan Halaman Admin Daftar Pelanggan**

10.Hasil Rancangan Halaman Beranda Pelanggan

Tampilan halaman beranda pelanggan dapat dilihat pada gambar 5.10, yang merupakan hasil dari rancangan gambar 4.33 halaman ini hanya dapat diakses oleh admin dan pelanggan.

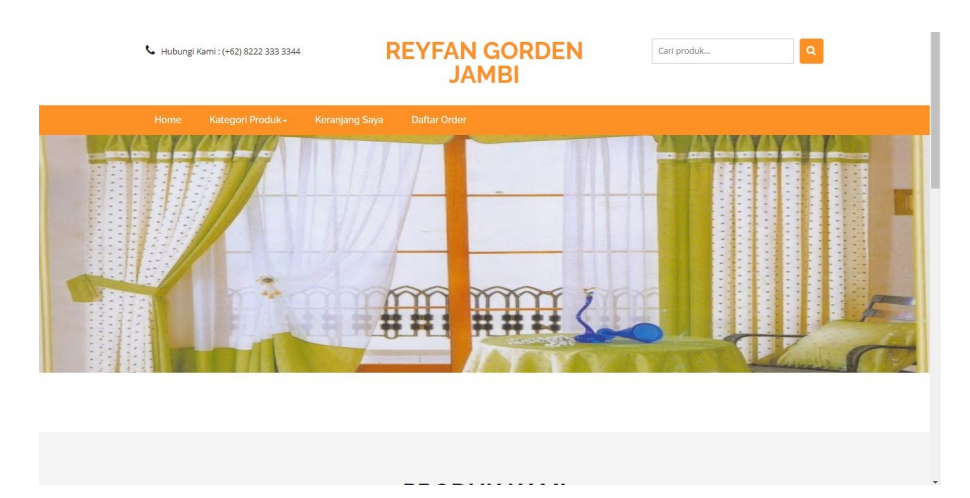

**Gambar 5.10 Tampilan Halaman Beranda Pelanggan**

11.Hasil Rancangan Halaman Pelanggan Daftar Kategori

Tampilan halaman pelanggan daftar kategori dapat dilihat pada gambar 5.11, yang merupakan hasil dari rancangan gambar 4.34 halaman ini dapat diakses oleh admin dan pelanggan.

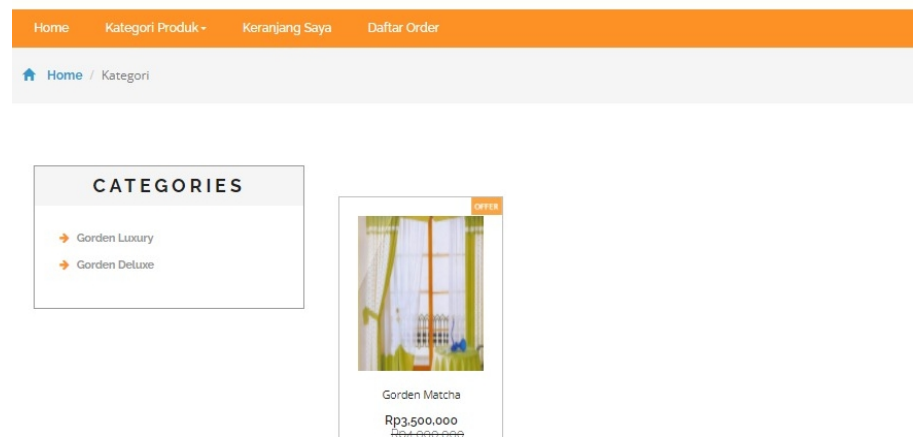

**Gambar 5.11 Tampilan Halaman Pelanggan Daftar Kategori**

12.Hasil Rancangan Halaman Pelanggan Daftar Keranjang

Tampilan halaman pelanggan daftar keranjang dapat dilihat pada gambar 5.12, yang merupakan hasil dari rancangan gambar 4.35 halaman ini dapat diakses oleh admin dan pelanggan.

|      | Hubungi Kami: (+62) 8222 333 3344                       |                    | <b>REYFAN GORDEN</b><br><b>JAMBI</b> |        | Cari produk         |              |
|------|---------------------------------------------------------|--------------------|--------------------------------------|--------|---------------------|--------------|
| Home | Kategori Produk -                                       | Keranjang Saya     | <b>Daftar Order</b>                  |        |                     |              |
|      | Home / Checkout                                         |                    |                                      |        |                     |              |
|      |                                                         |                    |                                      |        |                     |              |
|      | <b>DALAM KERANJANGMU ADA: 1 BARANG</b><br><b>Produk</b> | <b>Nama Produk</b> |                                      | Jumlah | <b>Harga Satuan</b> | <b>Hapus</b> |
| No.  |                                                         |                    |                                      |        |                     | Update       |

**Gambar 5.12 Tampilan Halaman Pelanggan Daftar Keranjang**

# 13.Hasil Rancangan Halaman Pelanggan Daftar Order

Tampilan halaman pelanggan daftar orderi dapat dilihat pada gambar 5.13,

yang merupakan hasil dari rancangan gambar 4.36 halaman ini dapat diakses oleh admin dan pelanggan.

|      | Hubungi Kami: (+62) 8222 333 3344 |                       | <b>JAMBI</b>         | <b>REYFAN GORDEN</b> | $\alpha$<br>Cari produk |
|------|-----------------------------------|-----------------------|----------------------|----------------------|-------------------------|
| Home | Kategori Produk -                 | <b>Keranjang Saya</b> | <b>Daftar Order</b>  |                      |                         |
| Ħ    | Home / Checkout                   |                       |                      |                      |                         |
|      | <b>KAMU MEMILIKI 1 TRANSAKSI</b>  |                       |                      |                      |                         |
| No.  | <b>Kode Order</b>                 |                       | <b>Tanggal Order</b> | <b>Total</b>         | <b>Status</b>           |
| 1    | 16HuiR/SZKbaw                     |                       | 2022-01-25 22:18:19  | Rp3,010,000          | Konfirmasi Pembayaran   |

**Gambar 5.13 Tampilan Halaman Pelanggan Daftar Order**

14.Hasil Rancangan Halaman Admin form Tambah Kategori

Tampilan halaman pelanggan daftar keranjang dapat dilihat pada gambar 5.14, halaman ini hanya dapat diakses oleh admin.

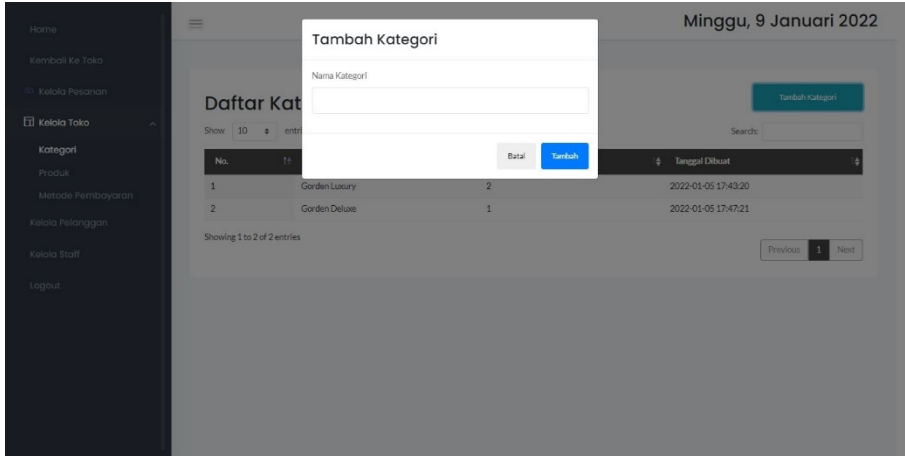

**Gambar 5.14 Tampilan Halaman Admin Form Tambah Kategori**

15.Hasil Rancangan Halaman Admin form Tambah Produk

Tampilan halaman pelanggan daftar order dapat dilihat pada gambar 5.15, halaman ini hanya dapat diakses oleh admin.

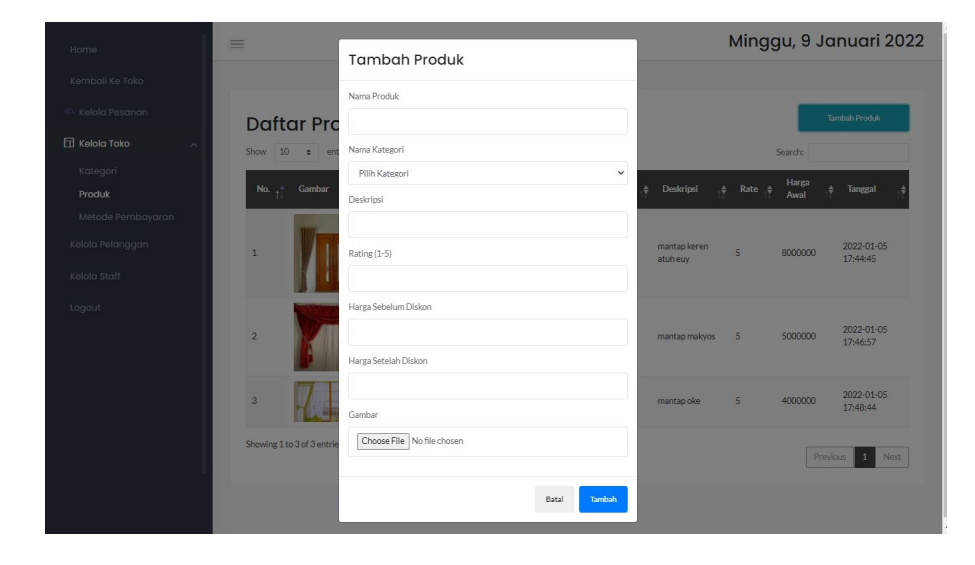

**Gambar 5.15 Tampilan Halaman Admin Form Tambah Produk**

16.Hasil Rancangan Halaman Admin form Tambah Metode Pembayaran

Tampilan halaman admin tambah metode pembayaran dapat dilihat pada gambar 5.16, halaman ini hanya dapat diakses oleh admin.

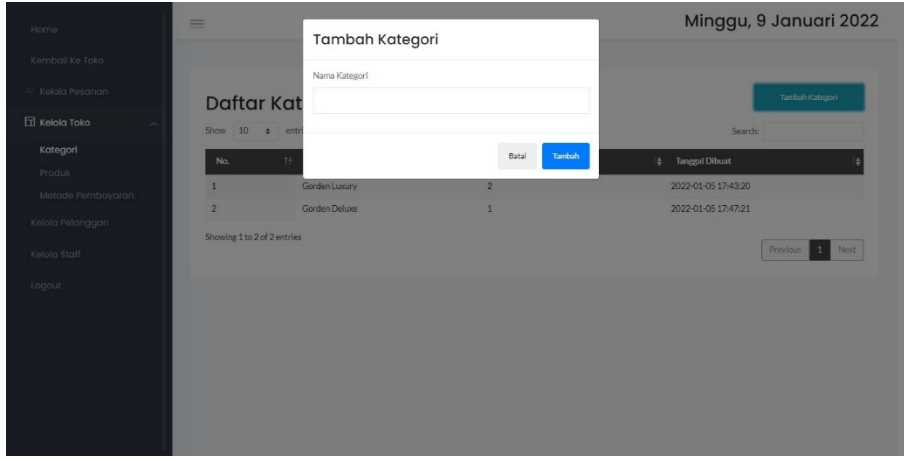

**Gambar 5.16 Tampilan Halaman Admin Form Tambah Kategori**

17.Hasil Rancangan Halaman Admin Konfirmasi Order

Tampilan halaman admin konfirmasi order dapat dilihat pada gambar 5.17, halaman ini hanya dapat diakses oleh admin.

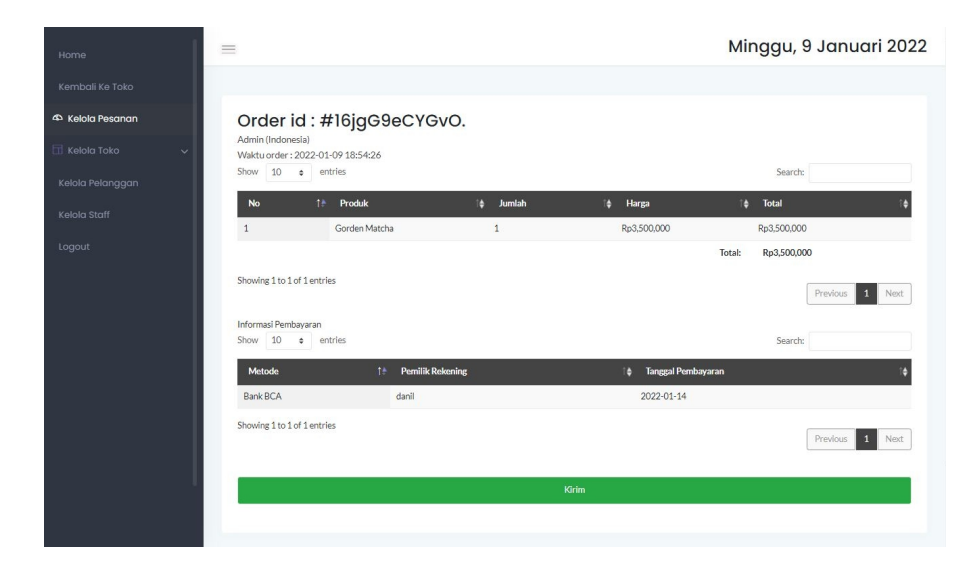

**Gambar 5.17 Tampilan Halaman Admin Konfirmasi Order**

18.Hasil Rancangan Halaman Pelanggan form Konfirmasi Bayar

Tampilan halaman pelanggan form konfirmasi bayar dapat dilihat pada gambar 5.18, halaman ini hanya dapat diakses oleh admin dan pelanggan.

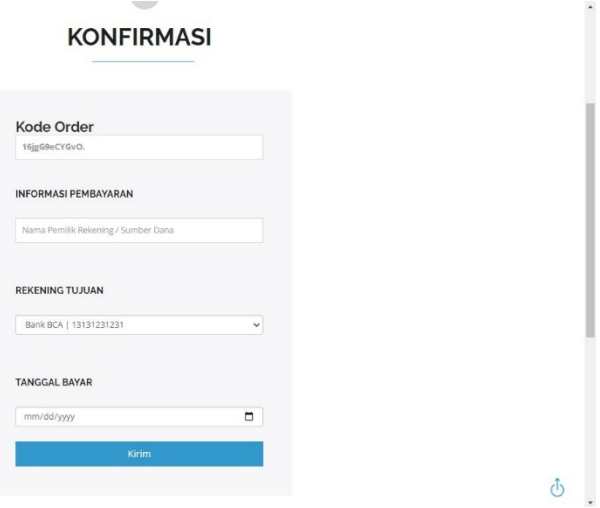

**Gambar 5.18 Tampilan Halaman Pelanggan Form Konfirmasi Bayar**

19.Hasil Rancangan Halaman Form Registrasi

Tampilan halaman registrasi dapat dilihat pada gambar 5.19, halaman ini hanya dapat diakses oleh admin dan pelanggan.

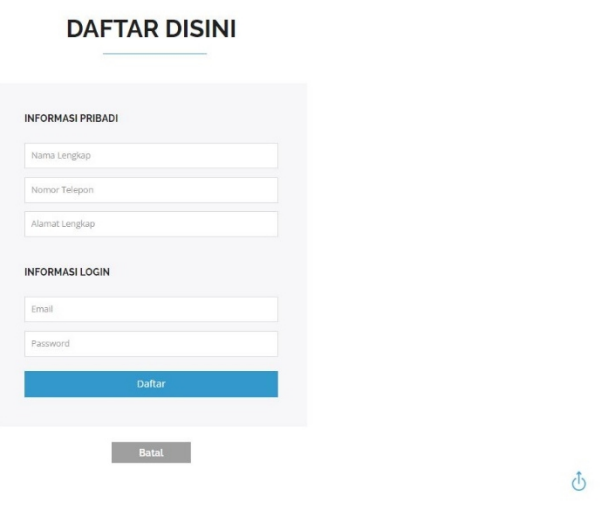

**Gambar 5.19 Tampilan Halaman Form Registrasi**

# **5.2 PENGUJIAN SISTEM**

Pengujian sistem adalah tahap pengujian terhadap hasil rancangan yang telah dibuat. Pengujian sistem meliputi pengujian rancangan input dan rancangan output. Berikut merupakan pengujian rancangan input :

| <b>Nama</b><br>Fungsi | Prosedur<br>Pengujian       | <b>Keluaran Yang</b><br><b>Diharapakan</b> | <b>Hasil Yang</b><br>Didapatkan | Keterangan |
|-----------------------|-----------------------------|--------------------------------------------|---------------------------------|------------|
| Form                  | -Buka aplikasi              | Untuk masuk                                | User dapat                      | Berhasil   |
| Login                 | -Masukan email              | kedalam sistem                             | masuk kedalam                   |            |
|                       | dan password                | dan dapat                                  | sistem dan dapat                |            |
|                       | -Klik tombol                | mengakses                                  | mengakses                       |            |
|                       | login                       | sistem                                     | sistem                          |            |
| Form Data             | -Klik Kategori              | Data Kategori                              | Data Kategori                   | Berhasil   |
| Kategori              | -Klik Tombol                | dapat di                                   | berhasil                        |            |
|                       | Tambah                      | tambahkan                                  | ditambahkan                     |            |
|                       | Kategori                    |                                            |                                 |            |
|                       | -Mengisi data               |                                            |                                 |            |
|                       | kategori                    |                                            |                                 |            |
|                       | -Klik tombol                |                                            |                                 |            |
|                       | tambah                      |                                            |                                 |            |
| Form Data             | -Klik Produk                | Data User dapat                            | Data Produk                     | Berhasil   |
| Produk                | -Klik tombol                | di tambahkan                               | berhasil di                     |            |
|                       | tambah produk               |                                            | tambahkan                       |            |
|                       | -Mengisi data               |                                            |                                 |            |
|                       | Produk                      |                                            |                                 |            |
|                       | -Klik tombol                |                                            |                                 |            |
|                       | tambah                      |                                            |                                 |            |
| Form Data             | -Klik ikon berita           | Data Metode                                | Data Berita                     | Berhasil   |
| Metode                | -Klik tombol                | Pembayaran                                 | berhasil di                     |            |
| Pembayar              | tambah metode               | dapat di                                   | tambahkan                       |            |
| an                    | -Mengisi data<br>metode     | tambahkan                                  |                                 |            |
|                       |                             |                                            |                                 |            |
|                       | pembayaran<br>-Klik tombol  |                                            |                                 |            |
|                       |                             |                                            |                                 |            |
| Form                  | simpan<br>- Klik registrasi | Untuk membuat                              |                                 | Berhasil   |
|                       | -Masukkan                   |                                            | User dapat login<br>dengan akun |            |
| Registrasi<br>User    | nama, email,                | akun yang<br>bertujuan untuk               | yang telah                      |            |
|                       | alamat, nomor               | dapat masuk dan                            | dibuat untuk                    |            |
|                       | telepon dan                 | mengakses                                  | mengakses                       |            |
|                       | password                    | sistem                                     | sistem                          |            |
|                       |                             |                                            |                                 |            |

**Tabel 5.1 Tabel Pengujian Perangkat Lunak**

## **5.3 ANALISIS HASIL YANG DICAPAI OLEH SISTEM**

Setelah melalui proses implementasi dan pengujian pada sistem yang dibangun dan berbagai prosedur pengujian pada setiap modul yang ada pada sistem, kesimpulan yang didapat yaitu hasil yang diperoleh telah sesuai dengan yang diharapkan. Adapun kelebihan dan kekurangan dari program yang dibuat untuk Sistem Informasi Pengolahan Data Pembelian dan Penjualan Gorden serta Wallpaper Pada Reyfan Gorden Jambi dapat dijabarkan sebagai berikut :

- 1. Mempermudah pengelolaan pembelian dan penjualan produk.
- 2. Pengolahan data-data yang ada disimpan pada sebuah database sehingga mempermudah penyimpanan data, karena data telah saling terintegrasi.
- 3. Sistem ini belum memiliki aplikasi berbasis *mobil* (*Android* dan *IOS*).